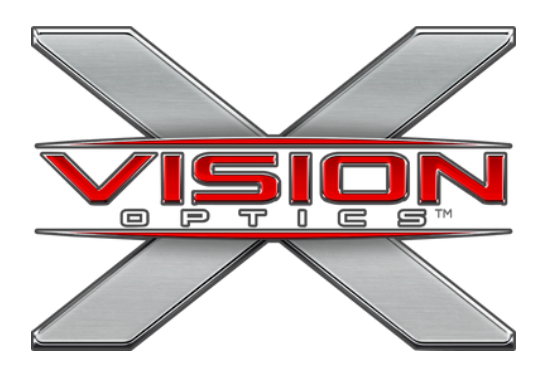

### **App Connection** WI-FI ENABLED DEVICES

**This guide is applicable to the following devices: Impact Series (TS350, TS300, TS250, TS200, TS150, Infinity Series (TM105, TM100, TM55, TM50),and Beyond Series (TB300 and TB200).**

## **Quick Start Guide**

**Download the app "TargetIR" from the App Store**

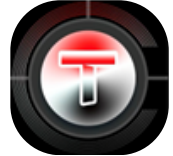

- **Power on your device, and make sure that the device Wi-Fi is turned on. Return to your owner's manual for devicespecific steps.**
- **On your mobile device, connect to the device Wi-Fi network. This name will be unique to your device. Example: "HANDHELD-TI-XXXX". This will vary by device.**
- **Enter the password "12345678"**
- **Open the app and press "Enter" to connect to your device.**

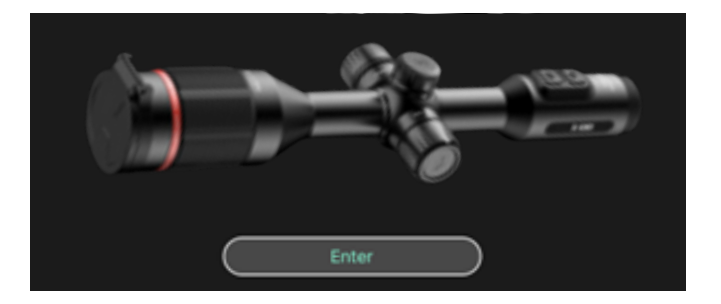

#### **X-VISION OPTICS | 5140 MOUNDVIEW DR. | RED WING, MN 55066**

# **Helpful Tips**

- **The mobile app allows you to:**
	- **Live stream the view from the device**
	- **Record and view Photos and Video**
	- **Modify device settings**
- **Connect multiple mobile devices to your device.**
	- **Share the view with members of your hunting party in real-time to work as a team from a single device.**
- **Modify device settings from your mobile device without obstructing the view.**
- **To switch between X-Vision devices, you must disconnect from the Wi-Fi network, switch to the other device's Wi-Fi network, and repeat the connection steps on the previous page.**

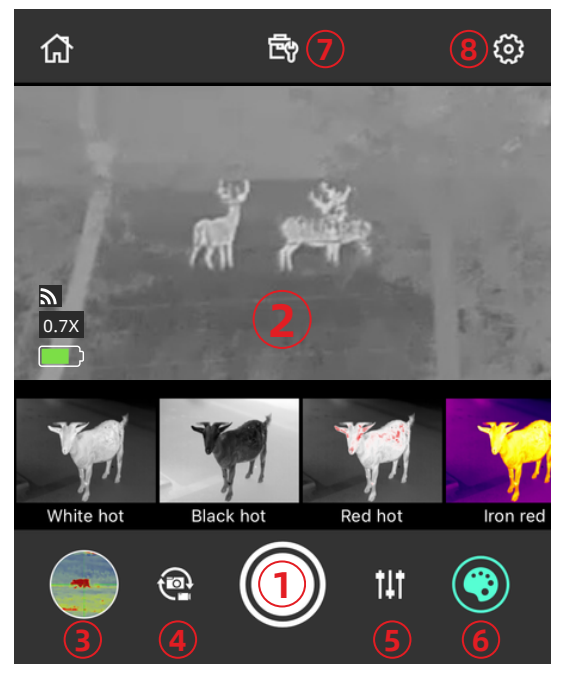

- 1.**Record Button**
- 2.**Device Display**
- 3.**Gallery**
- 4.**Switch Photo/Video**
- 5.**Picture Settings**
- 6.**Color Palette**
- 7.**Display Feature Settings**
- 8.**Device Settings**

#### **X-VISION OPTICS | 5140 MOUNDVIEW DR. | RED WING, MN 55066**